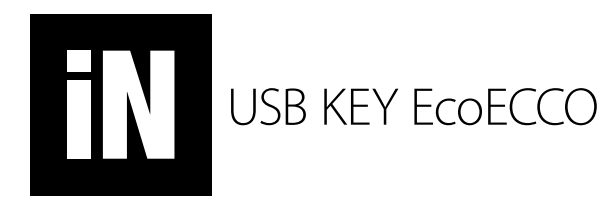

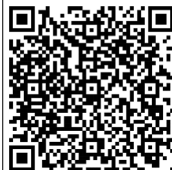

SCANSIONA IL QUARE CODE PER SCARICARE IL SOFTWARE COMPATIBILE CON WINDOWS.

*SCAN QUARE CODE TO DOWNLOAD THE WINDOWS SOFTWARE.*

[www.overled.eu/upload/prodotti/10/ECCO\\_installer.zip](http://www.overled.eu/upload/prodotti/10/ECCO_installer.zip)

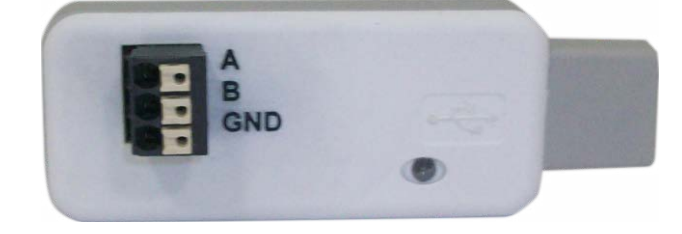

**IT** EcoECCO è un'interfaccia USB-DMX/RDM compatibile con lo standard RDM e DMX USITT 1990, EcoECCO è un dispositivo economico rispetto a ECCO, e non è optoisolato galvanicamente, quindi i dispositivi DMX sono connessi alla massadel PC. EcoECCO permette di comunicare con i dispositivi RDM tramite il software Esuite o Ecco, il collegamento avviene tramite appositi connettori a molla, i segnali sono A e B ed il

riferimento di Ground

**EN** EcoECCO is for all users of USB/DMX/RDM protocols but economic respect ECCO. is totally compatible with standard RDM 2,0 & DMX USITT 1990. EcoECCO can be powered directly from any PC USB port. The hardware of the is robust and economic designed to be handled without any fear of breaking if incidentally dropped. EcoECCO as been designed to facilitate RDM bi-directional communications using DMX protocol. EcoECCO integrates the discovery RDM protocol that identifies all fixtures connected with DMX protocol. The EcoECCO is also the perfect interface DMX pass-thorugh gear compatible with the majority of all existing world's software EcoECCO is a non insulated interface, the DMX potencial is connected to USB, take care about insulation before to connect.

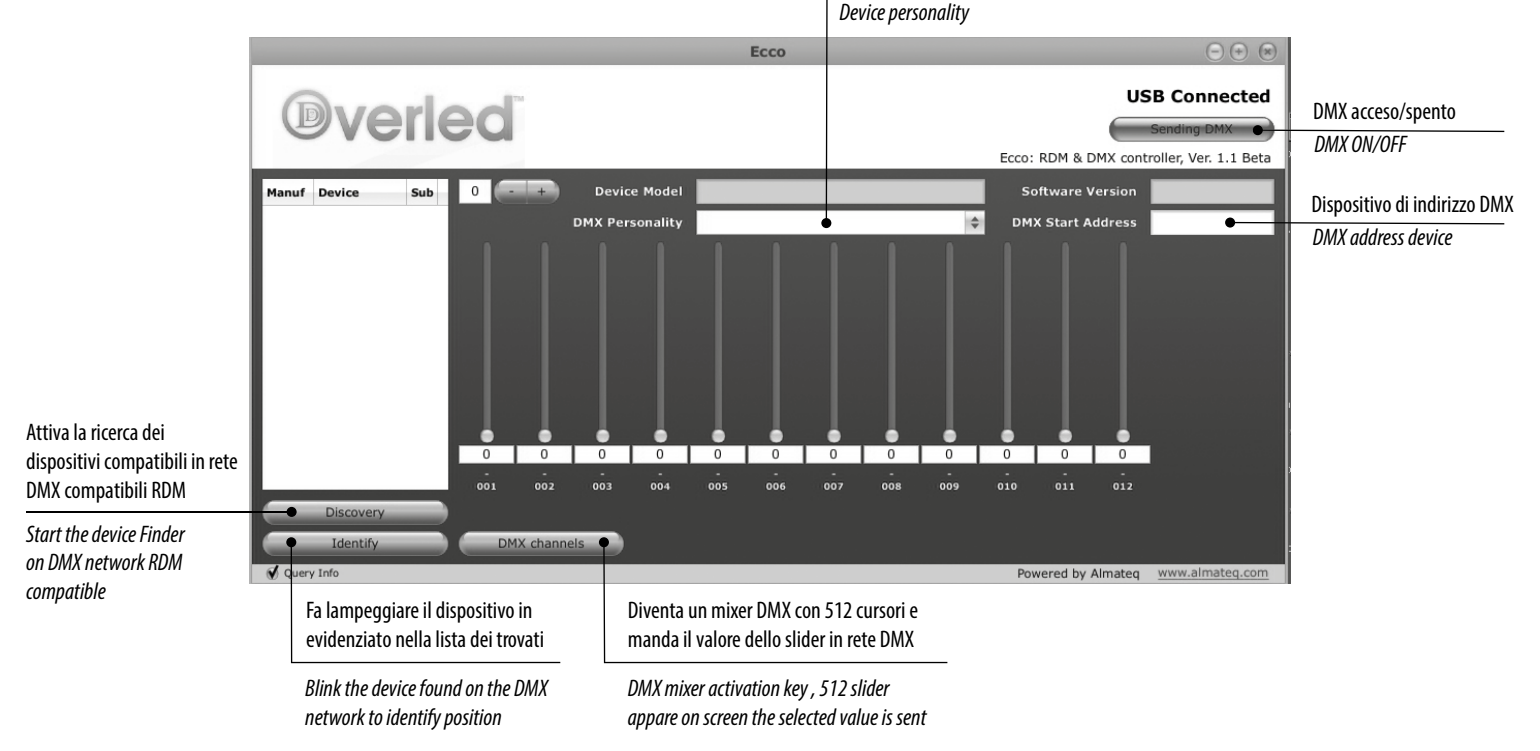

## Visualizza il tipo di personalità del dispositivo

**IT** *SOFTWARE:* Videata del software EcoECCO,installare il driver di interfaccia USB,prima di collegare il device poi lanciare il software EcoECCO.exe, la videata da lo stato di connessione o disconnessione della interfaccia, un led bianco posteriore ad EcoECCO lampeggia indicando la presenza della interfaccia, a questo punto selezionare dal menù DMX o discovery dei dispositivi e una lista di device connessi apparirà in una pagina a sinistra del software selezionando il device trovato con Identify questo lampeggia indicando la sua posizione fisica poi è possibile scegliere le modalità di funzionamento del dispositivo DMX selezionando le opzioni disponibili, il canale DMX assegnato è modificabile da apposita finestra sulla destra della videata.

**EN** *SOFTWARE:* EcoECCO software application, install USB driver FIrst then click on EcoECCO.exe the software will appear as in the picture, connect EcoECCO and a white LED close to USB connector start to blink, this mean the software is running and DMX is in out, also in a PC display USB connected will appear, now click on DMX or Discovery to activate DEVICE discovery, a list will appear on the left of the display with manufacturer and ID of each device, just click on the device found and identify the lamp will BLINK to indicate phisical position of the device, DMX address setting possibile changing value in the right windows in the right of the screen.